# **Precision 3560**

Setup and Specifications

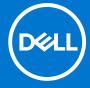

### Notes, cautions, and warnings

(i) NOTE: A NOTE indicates important information that helps you make better use of your product.

CAUTION: A CAUTION indicates either potential damage to hardware or loss of data and tells you how to avoid the problem.

MARNING: A WARNING indicates a potential for property damage, personal injury, or death.

© 2021 Dell Inc. or its subsidiaries. All rights reserved. Dell, EMC, and other trademarks are trademarks of Dell Inc. or its subsidiaries. Other trademarks may be trademarks of their respective owners.

# **Contents**

| Chapter 2: Views of Precision 3560          | 7  |
|---------------------------------------------|----|
| Right                                       |    |
| Left                                        |    |
| Palm rest                                   |    |
| Front                                       |    |
| Bottom                                      |    |
| Battery charge and status LED               |    |
| Chapter 3: Specifications of Precision 3560 | 11 |
| Dimensions and weight                       | 11 |
| Processor                                   | 12 |
| Chipset                                     | 12 |
| Operating system                            | 12 |
| Memory                                      | 13 |
| External ports                              | 13 |
| Internal slots                              | 14 |
| Ethernet                                    | 14 |
| Wireless module                             | 14 |
| WWAN module                                 | 15 |
| Audio                                       | 15 |
| Storage                                     | 16 |
| Media-card reader                           | 16 |
| Media-card reader                           | 16 |
| Keyboard                                    | 17 |
| Camera                                      | 17 |
| Clickpad                                    | 18 |
| Power adapter                               | 18 |
| Battery                                     | 19 |
| Display                                     | 20 |
| Sensor and control                          | 21 |
| Fingerprint reader (optional)               | 21 |
| GPU—Integrated                              | 21 |
| GPU—Discrete                                | 22 |
| Hardware security                           | 22 |
| Operating and storage environment           | 22 |
| Chapter 4: Keyboard shortcuts               | 24 |
| Chapter 5: Dell low blue light display      | 25 |
| Chapter 6: System setup                     | 26 |
| BIOS overview                               | 26 |

|   | Entering BIOS setup program                            | 26 |
|---|--------------------------------------------------------|----|
|   | Navigation keys                                        | 26 |
|   | Boot Sequence                                          | 27 |
|   | System setup options                                   |    |
|   | Updating the BIOS                                      | 37 |
|   | Updating the BIOS in Windows                           | 37 |
|   | Updating the BIOS in Linux and Ubuntu                  | 37 |
|   | Updating the BIOS using the USB drive in Windows       |    |
|   | Updating the BIOS from the F12 One-Time boot menu      | 38 |
|   | System and setup password                              | 39 |
|   | Assigning a system setup password                      | 39 |
|   | Deleting or changing an existing system setup password | 39 |
|   | Clearing BIOS (System Setup) and System passwords      | 40 |
|   |                                                        |    |
| ( | Chapter 7: Getting help and contacting Dell            | 41 |

# Set up your Precision 3560

- i NOTE: The images in this document may differ from your computer depending on the configuration you ordered.
- 1. Connect the power adapter and press the power button.

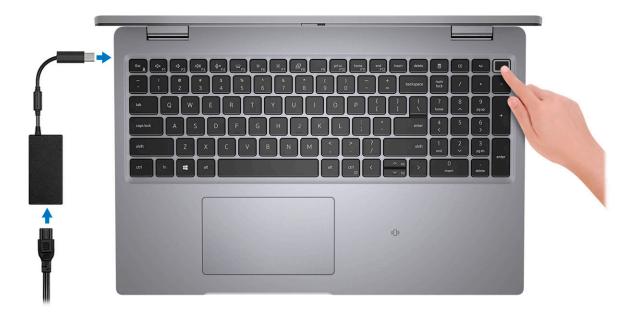

- NOTE: The battery may go into power-saving mode during shipment to conserve charge on the battery. Ensure that the power adapter is connected to your computer when it is turned on for the first time.
- 2. Finish Windows setup.

Follow the on-screen instructions to complete the setup. When setting up, Dell recommends that you:

- Connect to a network for Windows updates.
  - NOTE: If connecting to a secured wireless network, enter the password for the wireless network access when prompted.
- If connected to the Internet, sign in with or create a Microsoft account. If not connected to the Internet, create an offline account.
- On the **Support and Protection** screen, enter your contact details.
- 3. Locate and use Dell apps from the Windows Start menu—Recommended.

Table 1. Locate Dell apps

| Resources | Description                                                                                                    |  |
|-----------|----------------------------------------------------------------------------------------------------|--|
|           | SupportAssist                                                                                                    |  |
| <b>~</b>  | Proactively checks the health of your computer's hardware and software. The SupportAssist OS Recovery tool troubleshoots issues with the operating system. For more information, see the SupportAssist documentation at www.dell.com/support. |  |
|           | NOTE: In SupportAssist, click the warranty expiry date to renew or upgrade your warranty.                                                                                                    |  |

Table 1. Locate Dell apps (continued)

| Resources | Description                                                                                                    |  |
|-----------|----------------------------------------------------------------------------------------------------|--|
|           | Dell Update                                                                                                    |  |
| <b>₹</b>  | Updates your computer with critical fixes and latest device drivers as they become available. For more information about using Dell Update, see the knowledge base article SLN305843 at www.dell.com/support.      |  |
|           | Dell Digital Delivery                                                                                                    |  |
|           | Download software applications, which are purchased but not pre-installed on your computer. For more information about using Dell Digital Delivery, see the knowledge base article 153764 at www.dell.com/support. |  |

# **Views of Precision 3560**

### Topics:

- Right
- Left
- Palm rest
- Front
- Bottom
- Battery charge and status LED

# **Right**

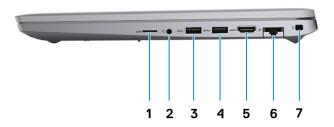

- 1. microSD-card slot
- 3. USB 3.2 Gen 1 port
- 5. HDMI 2.0 port
- 7. Wedge-shaped lock slot

- 2. Universal audio port
- 4. USB 3.2 Gen 1 port with PowerShare
- 6. RJ45 Ethernet port

## Left

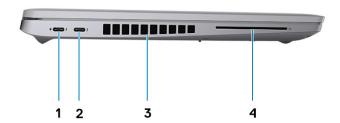

- 1. Thunderbolt 4 port with DisplayPort Alt Mode/USB4/Power 2. Thunderbolt 4 port with DisplayPort Alt Mode/USB4 Delivery
- 3. Air vents

4. Smart card reader slot (optional)

## Palm rest

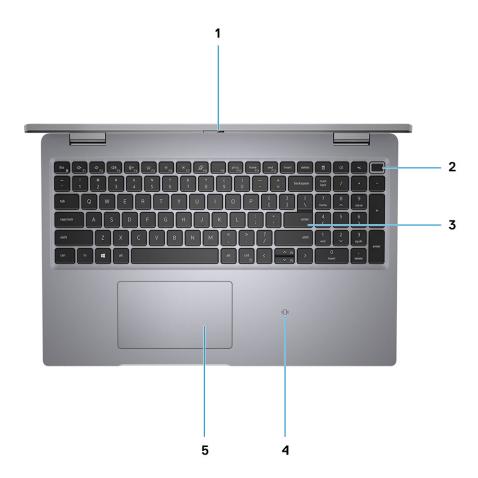

- 1. Privacy shutter
- 3. Keyboard
- 5. Clickpad

- 2. Power button (with optional fingerprint reader)
- 4. NFC/Contactless smart card reader—(optional)

## **Front**

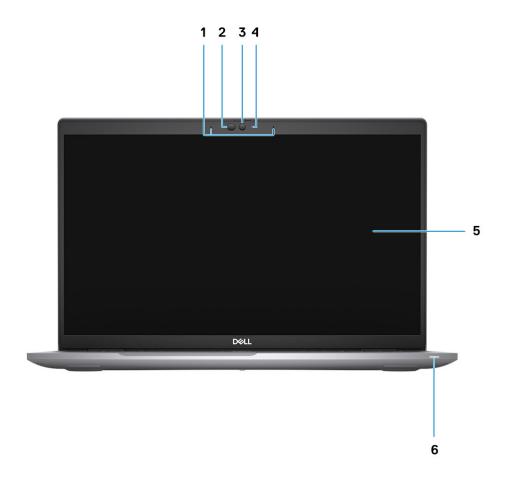

- 1. Dual-array microphones
- 3. Camera (IR/RGB)
- 5. Display panel

- 2. IR emitter/Ambient Light Sensor (ALS)—(optional)
- 4. Camera status LED
- 6. Battery diagnostic LED

## **Bottom**

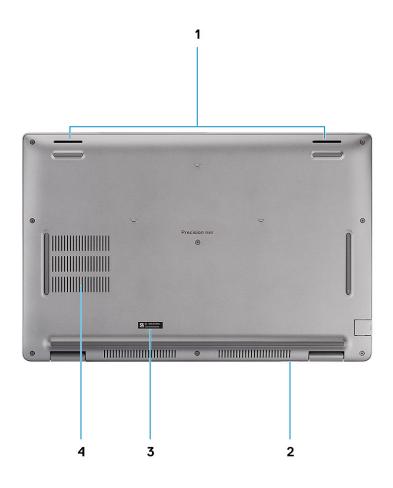

- 1. Speakers
- 3. Service tag label

- 2. MicroSim-card slot (optional)
- 4. Air vent

# **Battery charge and status LED**

Table 2. Battery charge and status LED Indicator

| Power Source             | LED Behavior             | computer Power State | Battery Charge Level |
|--------------------------|--------------------------|----------------------|----------------------|
| AC Adapter Off           |                          | S0 - S5              | Fully Charged        |
| AC Adapter Solid White S |                          | S0 - S5              | < Fully Charged      |
| Battery                  | Off                      | S0 - S5              | 11-100%              |
| Battery                  | Solid Amber (590+/-3 nm) | S0 - S5              | < 10%                |

- S0 (ON) Computer is turned on.
- S4 (Hibernate) The computer consumes the least power compared to all other sleep states. The computer is almost at an OFF state, expect for a trickle power. The context data is written to hard drive.
- S5 (OFF) The computer is in a shutdown state.

# **Specifications of Precision 3560**

### **Topics:**

- Dimensions and weight
- Processor
- Chipset
- Operating system
- Memory
- External ports
- Internal slots
- Ethernet
- Wireless module
- WWAN module
- Audio
- Storage
- Media-card reader
- Keyboard
- Camera
- Clickpad
- Power adapter
- Battery
- Display
- Sensor and control
- Fingerprint reader (optional)
- GPU—Integrated
- GPU—Discrete
- Hardware security
- Operating and storage environment

# **Dimensions and weight**

The following table lists the height, width, depth, and weight of your Precision 3560.

Table 3. Dimensions and weight

| D                                                                                                    | escription   | Values                    |
|----------------------------------------------------------------------------------------------------|--------------|---------------------------|
| Height:                                                                                                    |              |                           |
|                                                                                                    | Front height | 19.87 mm (0.78 in.)       |
|                                                                                                    | Rear height  | 22.15 mm (0.87 in.)       |
| W                                                                                                    | idth         | 357.80 mm (14.08 in.)     |
| De                                                                                                    | epth         | 236.20 mm (9.29 in.)      |
| Weight  i NOTE: The weight of your computer depends on the configuration ordered and manufacturing variability. |              | Minimum—1.59 kg (3.50 lb) |

## **Processor**

The following table lists the details of the processors supported by your Precision 3560.

**Table 4. Processor** 

| Description            | Option one                                                                                                    | Option two                                                                                                    | Option three                                                                                                    | Option four                                                                                                    |
|------------------------|----------------------------------------------------------------------------------------------------|----------------------------------------------------------------------------------------------------|----------------------------------------------------------------------------------------------------|----------------------------------------------------------------------------------------------------|
| Processor type         | 11 <sup>th</sup> Generation Intel<br>Core i5-1135G7                                                                                                    | 11 <sup>th</sup> Generation Intel<br>Core i5-1145G7                                                                                                    | 11 <sup>th</sup> Generation Intel<br>Core i7-1165G7                                                                                                    | 11 <sup>th</sup> Generation Intel Core<br>i7-1185G7                                                                                                    |
| Processor wattage      | 17.50 W                                                                                                    | 17.50 W                                                                                                    | 17.50 W                                                                                                    | 17.50 W                                                                                                    |
| Processor core count   | 4                                                                                                    | 4                                                                                                    | 4                                                                                                    | 4                                                                                                    |
| Processor thread count | 8                                                                                                    | 8                                                                                                    | 8                                                                                                    | 8                                                                                                    |
| Processor speed        | 2.40 GHz to 4.20 GHz                                                                                                    | 2.60 GHz to 4.40 GHz                                                                                                    | 2.80 GHz to 4.70 GHz                                                                                                    | 3 GHz to 4.80 GHz                                                                                                    |
| Processor cache        | 8 MB                                                                                                    | 8 MB                                                                                                    | 12 MB                                                                                                    | 12 MB                                                                                                    |
| Integrated graphics    | Intel Iris X <sup>e</sup> Graphics  (i) NOTE: System with single- channel memory is shown as Intel UHD Graphics in Intel Graphics Command Center (IGCC) | Intel Iris X <sup>e</sup> Graphics  (i) NOTE: System with single-channel memory is shown as Intel UHD Graphics in Intel Graphics Command Center (IGCC) | Intel Iris X <sup>e</sup> Graphics  (i) NOTE: System with single-channel memory is shown as Intel UHD Graphics in Intel Graphics Command Center (IGCC) | Intel Iris X <sup>e</sup> Graphics  (i) NOTE: System with single-channel memory is shown as Intel UHD Graphics in Intel Graphics Command Center (IGCC) |

# Chipset

The following table lists the details of the chipset supported by your Precision 3560.

Table 5. Chipset

| Description    | Values                                      |
|----------------|---------------------------------------------|
| Chipset        | Intel PCH-LP                                |
| Processor      | 11th Generation Intel Core i5/i7 processors |
| DRAM bus width | 64-bit                                      |
| Flash EPROM    | 32 MB                                       |
| PCle bus       | Upto Gen 4                                  |

# **Operating system**

Your Precision 3560 supports the following operating systems:

- Windows 11 Home, 64-bit
- Windows 11 Pro, 64-bit
- Windows 11 Pro National Academic, 64-bit
- Windows 10 Home, 64-bit

- Windows 10 Pro, 64-bit
- Ubuntu 20.04 LTS, 64-bit

# **Memory**

The following table lists the memory specifications of your Precision 3560.

### Table 6. Memory specifications

| Description                     | Values                                                                                                    |  |
|---------------------------------|----------------------------------------------------------------------------------------------------|--|
| Memory slots                    | Two SO-DIMM slots                                                                                                    |  |
| Memory type                     | DDR4                                                                                                    |  |
| Memory speed                    | 3200 MHz                                                                                                    |  |
| Maximum memory configuration    | 64 GB                                                                                                    |  |
| Minimum memory configuration    | 4 GB                                                                                                    |  |
| Memory size per slot            | 4 GB, 8 GB, 16 GB, 32 GB, 64 GB                                                                                                    |  |
| Memory configurations supported | <ul> <li>4 GB, 1 x 4 GB, DDR4, 3200 MHz</li> <li>8 GB, 2 x 4 GB, DDR4, 3200 MHz, dual-channel</li> <li>8 GB, 1 x 8 GB, DDR4, 3200 MHz</li> <li>16 GB, 2 x 8 GB, DDR4, 3200 MHz, dual-channel</li> <li>16 GB, 1 x 16 GB, DDR4, 3200 MHz</li> <li>32 GB, 2 x 16 GB, DDR4, 3200 MHz, dual-channel</li> <li>64 GB, 2 x 32 GB, DDR4, 3200 MHz, dual-channel</li> </ul> |  |

# **External ports**

The following table lists the external ports of your Precision 3560.

Table 7. External ports

| Description         | Values                                                                                                    |
|---------------------|----------------------------------------------------------------------------------------------------|
| Network port        | One RJ45 Ethernet port                                                                                                    |
| USB ports           | <ul> <li>One USB 3.2 Gen 1 port</li> <li>One USB 3.2 Gen 1 port with PowerShare</li> <li>One Thunderbolt 4 ports with DisplayPort Alt Mode/<br/>USB4/Power Delivery</li> <li>One Thunderbolt 4 ports with DisplayPort Alt Mode/USB4</li> </ul> |
| Audio port          | One universal audio port                                                                                                    |
| Video port          | One HDMI 2.0 port                                                                                                    |
| Media-card reader   | <ul><li>One microSD-card slot</li><li>One Smart card reader slot</li><li>One MicroSim-card slot</li></ul>                                                                                                    |
| Power-adapter port  | USB Type-C power input                                                                                                    |
| Security-cable slot | One wedge-shaped lock slot                                                                                                    |

## **Internal slots**

The following table lists the internal slots of your Precision 3560.

Table 8. Internal slots

| Description | Values                                                                                                    |
|-------------|----------------------------------------------------------------------------------------------------|
| M.2         | <ul> <li>M.2 2230 slot for Wi-Fi and Bluetooth combo card</li> <li>M.2 3042 for WWAN card</li> <li>One M.2 2280 slot for solid-state drive (computer shipped with discrete graphics card)</li> <li>Two M.2 2280 slots for solid-state drive (computer shipped with UMA graphics card)</li> <li>NOTE: To learn more about the features of different types of M.2 cards, see the knowledge base article 000144170 at www.dell.com/support.</li> </ul> |

## **Ethernet**

The following table lists the wired Ethernet Local Area Network (LAN) specifications of your Precision 3560.

Table 9. Ethernet specifications

| Description   | Values           |
|---------------|------------------|
| Model number  |                  |
| Transfer rate | 10/100/1000 Mbps |

## Wireless module

The following table lists the Wireless Local Area Network (WLAN) module specifications of your Precision 3560.

Table 10. Wireless module specifications

| Description               | Option one                                                                                                    | Option two                                                                                                    | Option three                                                                                           |
|---------------------------|----------------------------------------------------------------------------------------------------|----------------------------------------------------------------------------------------------------|----------------------------------------------------------------------------------------------------|
| Model number              | Intel Wi-Fi 6 AX201                                                                                                    | Intel AX210                                                                                                    | Qualcomm QCA61x4A                                                                                      |
| Transfer rate             | Up to 2400 Mbps                                                                                                    | Up to 2400 Mbps                                                                                                    | Up to 867 Mbps                                                                                         |
| Frequency bands supported | 2.4 GHz/5 GHz                                                                                                    | 2.4 GHz/5 GHz/6 GHz                                                                                                    | 2.4 GHz/5 GHz                                                                                          |
| Wireless standards        | <ul> <li>Wi-Fi 802.11a/b/g</li> <li>Wi-Fi 4 (WiFi 802.11n)</li> <li>Wi-Fi 5 (WiFi 802.11ac)</li> <li>Wi-Fi 6 (WiFi 802.11ax)</li> </ul> | <ul> <li>Wi-Fi 802.11a/b/g</li> <li>Wi-Fi 4 (WiFi 802.11n)</li> <li>Wi-Fi 5 (WiFi 802.11ac)</li> <li>Wi-Fi 6 (WiFi 802.11ax)</li> </ul> | <ul> <li>Wi-Fi 802.11a/b/g</li> <li>Wi-Fi 4 (WiFi 802.11n)</li> <li>Wi-Fi 5 (WiFi 802.11ac)</li> </ul> |
| Encryption                | 64-bit/128-bit WEP     AES-CCMP     TKIP                                                                                                | 64-bit/128-bit WEP     AES-CCMP     TKIP                                                                                                | <ul><li>64-bit/128-bit WEP</li><li>AES-CCMP</li><li>TKIP</li></ul>                                     |
| Bluetooth                 | Bluetooth 5.1                                                                                                    | Bluetooth 5.2                                                                                                    | Bluetooth 5.0                                                                                          |

# **WWAN** module

The following table lists the Wireless Wide Area Network (WWAN) module supported on your Precision 3560.

Table 11. WWAN module specifications

| Description                                                                                                    | Values                                                                                                    |  |
|----------------------------------------------------------------------------------------------------|----------------------------------------------------------------------------------------------------|--|
| Model number                                                                                                    | Intel 7360 (DW5820e)                                                                                             |  |
| Transfer rate                                                                                                    | Up to 450 Mbps DL/50 Mbps UL (Cat 9)                                                                             |  |
| Frequency bands supported                                                                                            | (1, 2, 3, 4, 5, 7, 8, 11, 12, 13, 17, 18, 19, 20, 21, 26, 28, 29, 30, 38, 39, 40, 41, 66), HSPA+ (1, 2, 4, 5, 8) |  |
| Wireless standards                                                                                                   | <ul><li>LTE Category 16</li><li>UMTS/HSPA+</li></ul>                                                             |  |
| Encryption                                                                                                    | Not supported                                                                                                    |  |
| Global Navigation Satellite System (GNSS)                                                                            | Supports GPS, BDS, and GLONASS                                                                                   |  |
| NOTE: For instructions on how to find your computer's IMEI (International Mobile Station Equipment Identity) number, |                                                                                                    |  |

**Audio** 

### **Table 12. Audio specifications**

see the knowledge base article 000143678 at www.dell.com/support.

| Description                |                        | Values                             |
|----------------------------|------------------------|------------------------------------|
| Controller                 |                        | REALTEK ALC3204                    |
| Stereo conversion          |                        | Supported                          |
| Internal interface         |                        | High definition audio interface    |
| External interface         |                        | Universal audio port               |
| Speakers                   |                        | Two                                |
| Internal speaker amplifier |                        | Supported (audio codec integrated) |
| External volume controls   |                        | Keyboard shortcut controls         |
| Speaker output:            | eaker output:          |                                    |
|                            | Average speaker output | 2 W                                |
| Peak speaker output        |                        | 2.5 W                              |
| Subwoofer output           |                        | Not supported                      |
| Microphone                 |                        | Dual-array microphones             |

## **Storage**

Your computer supports one of the following configurations:

- One M.2 2230, Gen 3 PCle x4 NVMe, Class 35 SSD (slot 1)
- One M.2 2230, Gen 3 PCle x4 NVMe, Class 35 SSD (slot 1) with one M.2 2280, Gen 4 PCle x4 NVMe, Class 40 SSD (slot 2)
- One M.2 2280, Gen 3 PCIe x4 NVMe, Classs 40 SSD (slot 1)
- One M.2 2280, Gen 3 PCle x4 NVMe, Classs 40 SSD (slot 1) with M.2 2280, Gen 4 PCle x4 NVMe, Class 40 SSD (slot 2)
- One M.2 2280, Gen 4 PCle x4 NVMe, Class 40 SSD (slot 2)
- One M.2 2280, Gen 3 PCle x4 NVMe, Class 40 SSD, Self-encrypting drive (slot 1)
- One M.2 2280, Gen 3 PCle x4 NVMe, Class 40 SSD, Self-encrypting drive (slot 1) with one M.2 2280, Gen 4 PCle x4 NVMe, Class 40 SSD (slot 2)

The primary drive of your computer varies with the storage configuration.

### Table 13. Storage specifications

| Form factor                                                 | Interface type     | Capacity     |
|-------------------------------------------------------------|--------------------|--------------|
| M.2 2230, Class 35 solid-state drive                        | Gen 3 PCle x4 NVMe | Up to 512 GB |
| M.2 2280, Class 40 solid-state drive                        | Gen 3 PCle x4 NVMe | Up to 1 TB   |
| M.2 2280, Class 40 solid-state drive                        | Gen 4 PCle x4 NVMe | 2 TB         |
| M.2 2280, Class 40 solid-state drive, Self-encrypting drive | Gen 3 PCle x4 NVMe | Up to 512    |

### Media-card reader

### Table 14. Media-card reader specifications

| Description     | Values                                                                                                    |  |
|-----------------|----------------------------------------------------------------------------------------------------|--|
| Туре            | One microSD-card                                                                                                    |  |
| Cards supported | <ul> <li>Secure Digital (SD 4.0)</li> <li>Secure Digital High Capacity (SDHC)</li> <li>Secure Digital Extended Capacity (SDXC)</li> </ul> |  |

### Media-card reader

The following table lists the media cards supported by your Precision 3560.

#### Table 15. Media-card reader specifications

| Description           | Values                                                                                                    |  |
|-----------------------|----------------------------------------------------------------------------------------------------|--|
| Media-card type       | One microSD-card                                                                                                    |  |
| Media-cards supported | <ul> <li>Secure Digital (SD 4.0)</li> <li>Secure Digital High Capacity (SDHC)</li> <li>Secure Digital Extended Capacity (SDXC)</li> </ul> |  |

(i) NOTE: The maximum capacity supported by the media-card reader varies depending on the standard of the media card installed in your computer.

# **Keyboard**

The following table lists the keyboard specifications of your Precision 3560.

Table 16. Keyboard specifications

| Description        | Values                                                                                                    |  |
|--------------------|----------------------------------------------------------------------------------------------------|--|
| Keyboard type      | <ul> <li>US/UK/JP layout, single point, non-backlit keyboard</li> <li>US/UK/JP layout, single point, backlit keyboard</li> </ul>                                                                                                    |  |
| Keyboard layout    | QWERTY                                                                                                    |  |
| Number of keys     | <ul><li>United States and Canada: 79 keys</li><li>United Kingdom: 80 keys</li><li>Japan: 83 keys</li></ul>                                                                                                    |  |
| Keyboard size      | X=18.05 mm key pitch<br>Y=18.05 mm key pitch                                                                                                    |  |
| Keyboard shortcuts | Some keys on your keyboard have two symbols on them. These keys can be used to type alternate characters or to perform secondary functions. To type the alternate character, press Shift and the desired key. To perform secondary functions, press Fn and the desired key. |  |

## Camera

The following table lists the camera specifications of your Precision 3560.

Table 17. Camera specifications

| Des                         | cription        | Values                                                     |  |
|-----------------------------|-----------------|------------------------------------------------------------|--|
| Number of cameras           |                 | Two                                                        |  |
| Cam                         | era type        | FHD RGB Infrared camera or HD RGB Infrared camera          |  |
| Cam                         | era location    | Front camera                                               |  |
| Cam                         | era sensor type | CMOS sensor technology                                     |  |
| Cam                         | era resolution: |                                                            |  |
|                             | Still image     | 0.92 megapixel                                             |  |
|                             | Video           | 1280 x 720 (HD/FHD) at 30 fps                              |  |
| Infrared camera resolution: |                 |                                                            |  |
|                             | Still image     | 0.23 megapixel                                             |  |
| Video                       |                 | 640 x 480 (VGA) at 30 fps                                  |  |
| Diagonal viewing angle:     |                 |                                                            |  |
| Camera                      |                 | <ul><li>FHD: 87.6 degrees</li><li>HD: 87 degrees</li></ul> |  |
|                             | Infrared camera | FHD: 87.6 degrees                                          |  |

### Table 17. Camera specifications (continued)

| Description |  | Values         |  |
|-------------|--|----------------|--|
|             |  | HD: 87 degrees |  |

# Clickpad

The following table lists the clickpad specifications of your Precision 3560.

### Table 18. Clickpad specifications

| Description          |          | Values             |  |
|----------------------|----------|--------------------|--|
| Clickpad resolution  |          | >=300 dpi          |  |
| Clickpad dimensions: |          |                    |  |
| Horizontal           |          | 115 mm (4.53 inch) |  |
|                      | Vertical | 67 mm (2.64 inch)  |  |

# Power adapter

The following table lists the power adapter specifications of your Precision 3560.

Table 19. Power adapter specifications

| Description                                | Values                                                                                                    |                                                                                                    |                                                                          |  |
|--------------------------------------------|----------------------------------------------------------------------------------------------------|----------------------------------------------------------------------------------------------------|--------------------------------------------------------------------------|--|
| Туре                                       | 65 W AC adapter, USB-C                                                                                                    | 90 W AC adapter, USB-C                                                                                                    | 130 W AC adapter, USB-C                                                  |  |
| Input voltage                              | 100 VAC— 240 VAC                                                                                                    | 100 VAC—240 VAC                                                                                                    | 100 VAC—240 VAC                                                          |  |
| Input frequency                            | 50 Hz—60 Hz                                                                                                    | 50 Hz—60 Hz                                                                                                    | 50 Hz—60 Hz                                                              |  |
| Input current (maximum)                    | 1.7 A                                                                                                    | 1.5 A                                                                                                    | 1.8 A                                                                    |  |
| Output current (continuous)                | <ul> <li>20 V/3.25 A (Continuous)</li> <li>15 V/3 A (Continuous)</li> <li>9.0 V/3 A (Continuous)</li> <li>5.0 V/3 A (Continuous)</li> </ul> | <ul> <li>20 V/4.5 A (Continuous)</li> <li>15 V/3 A (Continuous)</li> <li>9.0 V/3 A (Continuous)</li> <li>5.0 V/3 A (Continuous)</li> </ul> | <ul><li>20 V/6.5 A (Continuous)</li><li>5.0 V/1 A (Continuous)</li></ul> |  |
| Rated output voltage 20 VDC/15 VDC/9 V VDC |                                                                                                    | 20 VDC/15 VDC/9 VDC/5<br>VDC                                                                                                    | 20 VDC/5 VDC                                                             |  |
| Temperature range:                         |                                                                                                    |                                                                                                    |                                                                          |  |
| Operating                                  | 0°C to 40°C (32°F to 104°F)                                                                                                    | 0°C to 40°C (32°F to 104°F)                                                                                                    | 0°C to 40°C (32°F to 104°F)                                              |  |
| Storage                                    | -40°C to 70°C (-40°F to 158°F)                                                                                                    | -40°C to 70°C (-40°F to 158°F)                                                                                                    | -40°C to 70°C (-40°F to 158°F)                                           |  |

# **Battery**

The following table lists the battery specifications of your Precision 3560.

Table 20. Battery specifications

| Description                         |               | Values                                                                                                    |                                                                                                    |                                                                                                    |                                                                                                    |
|-------------------------------------|---------------|----------------------------------------------------------------------------------------------------|----------------------------------------------------------------------------------------------------|----------------------------------------------------------------------------------------------------|----------------------------------------------------------------------------------------------------|
| Battery type                        |               | 3-cell, 42 Wh lithium-ion,<br>ExpressChargeBoost                                                                                                    | 3-cell, 42 Wh lithium-<br>ion, LCL                                                                                                    | 4-cell, 63 Wh<br>lithium-ion,<br>ExpressChargeBoos<br>t                                                                                                    | 4-cell, 63 Wh lithium-<br>ion, LCL                                                                                                    |
| Battery                             | voltage       | 11.40 VDC                                                                                                    | 11.40 VDC                                                                                                    | 15.20 VDC                                                                                                    | 15.20 VDC                                                                                                    |
| Battery<br>(maxim                   | weight<br>um) | 0.18 kg ( 0.40 lb)                                                                                                    | 0.18 kg ( 0.40 lb)                                                                                                    | 0.25 kg ( 0.55 lb)                                                                                                    | 0.25 kg ( 0.55 lb)                                                                                                    |
| Battery                             | dimensions    | :<br>:                                                                                                    |                                                                                                    |                                                                                                    |                                                                                                    |
|                                     | Height        | 5.70 mm (0.22 in.)                                                                                                    | 5.70 mm (0.22 in.)                                                                                                    | 5.70 mm (0.22 in.)                                                                                                    | 5.70 mm (0.22 in.)                                                                                                    |
|                                     | Width         | 95.90 mm (3.78 in.)                                                                                                    | 95.90 mm (3.78 in.)                                                                                                    | 95.90 mm (3.78 in.)                                                                                                    | 95.90 mm (3.78 in.)                                                                                                    |
|                                     | Depth         | 207.90 mm (8.19 in.)                                                                                                    | 207.90 mm (8.19 in.)                                                                                                    | 238.00 mm (9.37 in.)                                                                                                    | 238.00 mm (9.37 in.)                                                                                                    |
| Temper range:                       | rature        |                                                                                                    |                                                                                                    |                                                                                                    |                                                                                                    |
|                                     | Operating     | <ul> <li>Charge: 0°C to 50°C (32°F to 122°F)</li> <li>Discharge:0°C to 70°C (32°F to 158°F)</li> </ul>                                                                                                    | <ul> <li>Charge: 0°C to<br/>50°C (32°F to<br/>122°F)</li> <li>Discharge:0°C to<br/>70°C (32°F to<br/>158°F)</li> </ul>                                                                               | <ul> <li>Charge: 0°C to 50°C (32°F to 122°F)</li> <li>Discharge:0°C to 70°C (32°F to 158°F)</li> </ul>                                                                                                    | <ul> <li>Charge: 0°C to<br/>50°C (32°F to<br/>122°F)</li> <li>Discharge:0°C to<br/>70°C (32°F to<br/>158°F)</li> </ul>                                                                               |
|                                     | Storage       | -20°C to 60°C (-4°F to 140°F)                                                                                                    | -20°C to 60°C (-4°F to 140°F)                                                                                                    | -20°C to 60°C<br>(-4°F to 140°F)                                                                                                    | -20°C to 60°C (-4°F<br>to 140°F)                                                                                                    |
| Battery operating time              |               | Varies depending on operating conditions and can significantly reduce under certain power-intensive conditions.                                                                                                    | Varies depending on operating conditions and can significantly reduce under certain power-intensive conditions.                                                                                      | Varies depending on operating conditions and can significantly reduce under certain power-intensive conditions.                                                                                                    | Varies depending on operating conditions and can significantly reduce under certain power-intensive conditions.                                                                                      |
| Battery charging time (approximate) |               | From 0% up to 35% in 20 minutes (ExpressCharge Boost), 2hr (Express charge), 3hr (Standard charge) hours (when the computer is off)  i NOTE: Control the charging time, duration, start and end time, and so on using the Dell Power Manager application. | 2hr (Express charge), 3hr (Standard charge) hours (when the computer is off)  (i) NOTE: Control the charging time, duration, start and end time, and so on using the Dell Power Manager application. | From 0% up to 35% in 20 minutes (ExpressCharge Boost), 2hr (Express charge), 3hr (Standard charge) hours (when the computer is off)  i NOTE: Control the charging time, duration, start and end time, and so on using the Dell Power Manager application. | 2hr (Express charge), 3hr (Standard charge) hours (when the computer is off)  (i) NOTE: Control the charging time, duration, start and end time, and so on using the Dell Power Manager application. |

Table 20. Battery specifications (continued)

| Description                | Values  |         |         |         |
|----------------------------|---------|---------|---------|---------|
| Life span<br>(approximate) | 1 year  | 1 year  | 3 years | 3 years |
| Coin-cell battery          | CR-2032 | CR-2032 | CR-2032 | CR-2032 |

# **Display**

Table 21. Display specifications

| Description              | Values                                               | /alues                                                         |                                                            |                                                                                            |                                                                       |  |  |
|--------------------------|------------------------------------------------------|----------------------------------------------------------------|------------------------------------------------------------|--------------------------------------------------------------------------------------------|-----------------------------------------------------------------------|--|--|
| Туре                     | 15-inch High Definition<br>(HD)                      | 15-inch Full High<br>Definition (FHD)                          | 15-inch Full High<br>Definition (FHD)                      | 15-inch Full High<br>Definition (FHD)                                                      | Ultra High<br>Definition<br>(UHD)                                     |  |  |
| Panel technology         | Thin-Film-Transistor (TFT),<br>TN (Twisted Nematic ) | Thin-Film-<br>Transistor (TFT),<br>Wide Viewing<br>Angle (WVA) | Thin-Film-Transistor<br>(TFT), Wide Viewing<br>Angle (WVA) | Thin-Film-<br>Transistor (TFT),<br>Wide Viewing<br>Angle (WVA),<br>Low Blue Light<br>(LBL) | TFT, Wide<br>Viewing<br>Angle<br>(WVA),<br>Low Blue<br>Light<br>(LBL) |  |  |
| Luminance (typical)      | 220 nits                                             | 250 nits                                                       | 250 nits                                                   | 400 nits                                                                                   | 400 nits                                                              |  |  |
| Dimensions               |                                                      | •                                                              | •                                                          |                                                                                            |                                                                       |  |  |
| Height                   | 344.16 mm                                            | 344.16 mm                                                      | 344.16 mm                                                  | 344.16 mm                                                                                  | 344.16 mm                                                             |  |  |
| Width                    | 193.59 mm                                            | 193.59 mm                                                      | 193.59 mm                                                  | 193.59 mm                                                                                  | 193.59 mm                                                             |  |  |
| Diagonal                 | 396.24 mm                                            | 396.24 mm                                                      | 396.24 mm                                                  | 396.24 mm                                                                                  | 396.24 mm                                                             |  |  |
| Native resolution        | 1366 x 768                                           | 1920 x 1080                                                    | 1920 x 1080                                                | 1920 x 1080                                                                                | 3840 x<br>2160                                                        |  |  |
| Megapixels               | 1.05                                                 | 2.07                                                           | 2.07                                                       | 2.07                                                                                       | 8.29                                                                  |  |  |
| Color gamut              | NTSC 45%                                             | NTSC 45%                                                       | NTSC 45%                                                   | sRGB 100%                                                                                  | sRGB<br>100%                                                          |  |  |
| Pixels per inch (PPI)    | 100                                                  | 141                                                            | 141                                                        | 141                                                                                        | 283                                                                   |  |  |
| Contrast ratio (min)     | 500:1                                                | 700:1                                                          | 700:1                                                      | 700:1                                                                                      | 1000:1                                                                |  |  |
| Response time<br>(max)   | 25 ms                                                | 25 ms                                                          | 25 ms                                                      | 25 ms                                                                                      | 19 ms                                                                 |  |  |
| Refresh rate             | 60 Hz                                                | 60 Hz                                                          | 60 Hz                                                      | 60 Hz                                                                                      | 60 Hz                                                                 |  |  |
| Horizontal view<br>angle | 40 +/-degrees                                        | 80 +/-degrees                                                  | 80 +/-degrees                                              | 80 +/-degrees                                                                              | 80 +/-<br>degrees                                                     |  |  |
| Vertical view angle      | 10 (U) / 30 (D) +/-degrees                           | 80 +/-degrees                                                  | 80 +/-degrees                                              | 80 +/-degrees                                                                              | 80 +/-<br>degrees                                                     |  |  |
| Pixel pitch              | 0.252 mm                                             | 0.17925 mm                                                     | 0.17925 mm                                                 | 0.17925 mm                                                                                 | 0.08964<br>mm                                                         |  |  |

Table 21. Display specifications (continued)

| Description                       | Values     |            |            |            |            |
|-----------------------------------|------------|------------|------------|------------|------------|
| Power consumption (maximum)       | 4.2 W      | 4.6 W      | 4.5 W      | 4.5 W      | 4.5 W      |
| Anti-reflective vs<br>Anti-smudge | Anti-glare | Anti-glare | Anti-glare | Anti-glare | Anti-glare |
| Touch options                     | No         | Yes        | No         | No         | No         |
| Stylus support                    | No         | No         | No         | No         | No         |

## Sensor and control

The following table lists the location of the sensor and control available in your Precision 3560.

#### Table 22. Sensor and control

| Sensor support |                                                                                                 |
|----------------|-------------------------------------------------------------------------------------------------|
| Sensor         | Ambient Light Sensor on the hinge-up (optional)                                                 |
|                | P-sensor on the hinge-up (optional)                                                             |
|                | Accelerometer (G sensor): One on the base (system board) and another on the hinge-up (optional) |

# Fingerprint reader (optional)

The following table lists the fingerprint-reader specifications of your Precision 3560.

i NOTE: The fingerprint reader is located on the power button.

### Table 23. Fingerprint reader specifications

| Description                          | Power button option | FIPS option |
|--------------------------------------|---------------------|-------------|
| Fingerprint-reader sensor technology | Capacitive          | Capacitive  |
| Fingerprint-reader sensor resolution | 500 dpi             | 508 dpi     |
| Fingerprint-reader sensor pixel size | 108 x 88            | 256 x 360   |

# **GPU—Integrated**

The following table lists the specifications of the integrated Graphics Processing Unit (GPU) supported by your Precision 3560.

### Table 24. GPU—Integrated

| Controller                         | External display support                 | Memory size          | Processor                                                                                                    |
|------------------------------------|------------------------------------------|----------------------|----------------------------------------------------------------------------------------------------|
| Intel Iris X <sup>e</sup> Graphics | HDMI 2.0, DisplayPort over<br>USB Type-C | Shared system memory | 11 <sup>th</sup> Generation Intel Core<br>i5/i7 processors<br>i NOTE: System with<br>single-channel memory<br>is shown as Intel<br>UHD Graphics in |

### Table 24. GPU—Integrated

| Controller | External display support | Memory size | Processor                                |
|------------|--------------------------|-------------|------------------------------------------|
|            |                          |             | Intel Graphics Command<br>Center (IGCC). |

## **GPU—Discrete**

The following table lists the specifications of the discrete Graphics Processing Unit (GPU) supported by your Precision 3560.

### Table 25. GPU—Discrete

| Controller  | External display support | Memory size | Memory type |
|-------------|--------------------------|-------------|-------------|
| NVIDIA T500 | NA                       | 2 GB        | GDDR6       |

# **Hardware security**

The following table lists the hardware security options supported by your Precision 3560.

### Table 26. Hardware security

| Hardware security options                                                    |
|------------------------------------------------------------------------------|
| Trusted Platform Module (TPM) 2.0 discrete                                   |
| FIPS 140-2 certification for TPM                                             |
| TCG (Trusted Computing Group) Certification for TPM                          |
| Fingerprint reader in power button tied to ControlVault 3                    |
| ControlVault 3 Advanced Authentication with FIPS 140-2 Level 3 Certification |
| Contacted Smart Card and ControlVault 3                                      |
| Contactless Smart Card, NFC, and ControlVault 3                              |
| SED SSD NVMe, SSD and HDD (Opal and non-Opal) per SDL                        |
| FIPS 201 Full Scan FPR and ControlVault 3                                    |

# **Operating and storage environment**

This table lists the operating and storage specifications of your Precision 3560.

Airborne contaminant level: G1 as defined by ISA-S71.04-1985

Table 27. Computer environment

| Description                 | Operating                              | Storage                                 |
|-----------------------------|----------------------------------------|-----------------------------------------|
| Temperature range           | 0°C to 40°C (32°F to 104°F)            | -40°C to 60°C (-40°F to 140°F)          |
| Relative humidity (maximum) | 10% to 90% (non-condensing)            | 0% to 95% (non-condensing)              |
| Vibration (maximum)*        | 0.66 GRMS                              | 1.30 GRMS                               |
| Shock (maximum)             | 140 G†                                 | 160 G†                                  |
| Altitude range              | -15.2 m to 3048 m (-50 ft to 10000 ft) | -15.2 m to 10668 m (-50 ft to 35000 ft) |

CAUTION: Operating and storage temperature ranges may differ among components, so operating or storing the device outside these ranges may impact the performance of specific components.

 $<sup>\</sup>ensuremath{^{*}}$  Measured using a random vibration spectrum that simulates user environment.

 $<sup>\</sup>dagger$  Measured using a 2 ms half-sine pulse when the hard drive is in use.

# **Keyboard shortcuts**

NOTE: Keyboard characters may differ depending on the keyboard language configuration. Keys that are used for shortcuts remain the same across all language configurations.

Table 28. List of keyboard shortcuts

| Keys             | Primary Behavior                                                       | Secondary Behavior (Fn + Key) |
|------------------|------------------------------------------------------------------------|-------------------------------|
| Fn + Esc         | Escape                                                                 | Toggle Fn-key lock            |
| Fn + F1          | Mute audio                                                             | F1 behavior                   |
| Fn + F2          | Decrease volume                                                        | F2 behavior                   |
| Fn + F3          | Increase volume                                                        | F3 behavior                   |
| Fn + F4          | Mic Mute                                                               | F4 behavior                   |
| Fn + F5          | Keyboard backlight  i NOTE: Not applicable for non-backlight keyboard. | F5 behavior                   |
| Fn + F6          | Decrease screen brightness                                             | F6 behavior                   |
| Fn + F7          | Increase screen brightness                                             | F7 behavior                   |
| Fn + F8          | Switch to external display                                             | F8 behavior                   |
| Fn + F9          | Disable camera                                                         | F9 behavior                   |
| Fn + F10         | Print Screen                                                           | F10 behavior                  |
| Fn + F11         | Home                                                                   | F11 behavior                  |
| Fn + F12         | End                                                                    | F12 behavior                  |
| Fn + Left Arrow  | Left Arrow                                                             | Home                          |
| Fn + Right Arrow | Right Arrow                                                            | End                           |
| Fn + Right Ctrl  | Emulates right click                                                   |                               |

# Dell low blue light display

WARNING: Prolonged exposure to blue light from the display may lead to long-term effects such as eye strain, eye fatigue, or damage to the eyes.

Blue light is a color in the light spectrum which has a short wavelength and high energy. Chronic exposure to blue light, particularly from digital sources, may disrupt sleep patterns and cause long-term effects such as eye strain, eye fatigue, or damage to the eyes.

The display on this computer is designed to minimize blue light and complies with TÜV Rheinland's requirement for low blue light displays.

Low blue light mode is enabled at the factory, so no further configuration is necessary.

To reduce the risk of eye strain, it is also recommended that you:

- Position the display at a comfortable viewing distance between 20 and 28 inches (50 and 70 cm) from your eyes.
- Blink frequently to moisten your eyes, wet your eyes with water, or apply suitable eye drops.
- Look away from your display, and gaze at a distant object at 20 ft (609.60 cm) away for at least 20 seconds during each break.
- Take an extended break for 20 minutes every two hours.

# System setup

CAUTION: Unless you are an expert computer user, do not change the settings in the BIOS Setup program.

Certain changes can make your computer work incorrectly.

NOTE: Before you change BIOS Setup program, it is recommended that you write down the BIOS Setup program screen information for future reference.

Use the BIOS Setup program for the following purposes:

- Get information about the hardware installed in your computer, such as the amount of RAM and the size of the hard drive.
- Change the system configuration information.
- Set or change a user-selectable option, such as the user password, type of hard drive installed, and enabling or disabling base devices.

### Topics:

- BIOS overview
- Entering BIOS setup program
- Navigation keys
- Boot Sequence
- System setup options
- Updating the BIOS
- System and setup password
- Clearing BIOS (System Setup) and System passwords

## **BIOS** overview

The BIOS manages data flow between the computer's operating system and attached devices such as hard disk, video adapter, keyboard, mouse, and printer.

## **Entering BIOS setup program**

Turn on (or restart) your computer and press F2 immediately.

## **Navigation keys**

NOTE: For most of the System Setup options, changes that you make are recorded but do not take effect until you restart the system.

| Keys       | Navigation                                                                                                    |
|------------|----------------------------------------------------------------------------------------------------|
| Up arrow   | Moves to the previous field.                                                                                                    |
| Down arrow | Moves to the next field.                                                                                                    |
| Enter      | Selects a value in the selected field (if applicable) or follow the link in the field.                                                                                              |
| Spacebar   | Expands or collapses a drop-down list, if applicable.                                                                                                    |
| Tab        | Moves to the next focus area.                                                                                                    |
| Esc        | Moves to the previous page until you view the main screen. Pressing Esc in the main screen displays a message that prompts you to save any unsaved changes and restarts the system. |

## **Boot Sequence**

Boot Sequence allows you to bypass the System Setup-defined boot device order and boot directly to a specific device (for example: optical drive or hard drive). During the Power-on Self-Test (POST), when the Dell logo appears, you can:

- Access System Setup by pressing F2 key
- Bring up the one-time boot menu by pressing F12 key.

The one-time boot menu displays the devices that you can boot from including the diagnostic option. The boot menu options are:

#### UEFI only:

- Windows Boot Manager
- UEFI RST PC SN730 NVMe 1024GB 20234D802529
- UEFI PXEv4 (MAC:8C47BE3E622C)
- ONBOARD NIC (IPV6)
- ONBOARD NIC (IPV4)

## System setup options

i NOTE: Depending on your computer and its installed devices, the items listed in this section may or may not appear.

### Table 29. System setup options—System information menu

| Overview               |                                                                          |
|------------------------|--------------------------------------------------------------------------|
| Precision 3560         |                                                                          |
| BIOS Version           | Displays the BIOS version number.                                        |
| Service Tag            | Displays the Service Tag of the computer.                                |
| Asset Tag              | Displays the Asset Tag of the computer.                                  |
| Manufacture Date       | Displays the manufacture date of the computer.                           |
| Ownership Date         | Displays the ownership date of the computer.                             |
| Express Service Code   | Displays the express service code of the computer.                       |
| Ownership Tag          | Displays the Ownership Tag of the computer.                              |
| Signed Firmware Update | Displays whether the Signed Firmware Update is enabled on your computer. |
| Battery Information    |                                                                          |
| Primary                | Displays that battery is primary.                                        |
| Battery Level          | Displays the battery level of the computer.                              |
| Battery State          | Displays the battery state of the computer.                              |
| Health                 | Displays the battery health of the computer.                             |
| AC Adapter             | Displays whether the AC adapter is connected or not.                     |
| Processor Information  |                                                                          |
| Processor Type         | Displays the processor type.                                             |
| Maximum Clock Speed    | Displays the maximum processor clock speed.                              |
| Minimum Clock Speed    | Displays the minimum processor clock speed.                              |
| Current Clock Speed    | Displays the current processor clock speed.                              |
| Core Count             | Displays the number of cores on the processor.                           |
| Processor ID           | Displays the processor identification code.                              |
| Processor L2 Cache     | Displays the processor L2 Cache size.                                    |
| Processor L3 Cache     | Displays the processor L3 Cache size.                                    |

Table 29. System setup options—System information menu (continued)

| verview                       |                                                                    |
|-------------------------------|--------------------------------------------------------------------|
| Microcode Version             | Displays the microcode version.                                    |
| Intel Hyper-Threading Capable | Displays whether the processor is Hyper-Threading (HT) capable.    |
| 64-Bit Technology             | Displays whether 64-bit technology is used.                        |
| Memory Information            |                                                                    |
| Memory Installed              | Displays the total computer memory installed.                      |
| Memory Available              | Displays the total computer memory available.                      |
| Memory Speed                  | Displays the memory speed.                                         |
| Memory Channel Mode           | Displays single or dual channel mode.                              |
| Memory Technology             | Displays the technology used for the memory.                       |
| DIMM_SLOT B                   | Displays the DIMM B memory size.                                   |
| DIMM_SLOT A                   | Displays the DIMM A memory size.                                   |
| Devices Information           |                                                                    |
| Panel Type                    | Displays the Panel Type of the computer.                           |
| Video Controller              | Displays the video controller type of the computer.                |
| Video Memory                  | Displays the video memory information of the computer.             |
| Wi-Fi Device                  | Displays the wireless device information of the computer.          |
| Native Resolution             | Displays the native resolution of the computer.                    |
| Video BIOS Version            | Displays the video BIOS version of the computer.                   |
| Audio Controller              | Displays the audio controller information of the computer.         |
| Bluetooth Device              | Displays the Bluetooth device information of the computer.         |
| LOM MAC Address               | Displays the LAN On Motherboard (LOM) MAC address of the computer. |
| Pass Through MAC Address      | Displays the pass through MAC address of the computer.             |
| Cellular Device               | Displays the M.2 PCIe SSD information of the computer.             |

Table 30. System setup options—Boot Configuration menu

| oot Configuration             |                                                                             |
|-------------------------------|-----------------------------------------------------------------------------|
| Boot Sequence                 |                                                                             |
| Boot mode                     | Displays the boot mode.                                                     |
| Boot Sequence                 | Displays the boot sequence.                                                 |
| Secure Digital (SD) Card Boot | Enable or disable the SD card read-only boot.                               |
|                               | By default, the <b>Secure Digital (SD) Card Boot</b> option is not enabled. |
| Secure Boot                   |                                                                             |
| Enable Secure Boot            | Enable or disable the secure boot feature.                                  |
|                               | By default, the option is not enabled.                                      |
| Secure Boot Mode              | Enable or disable to change the secure boot mode options.                   |
|                               | By default, the <b>Deployed Mode</b> is enabled.                            |
| Expert Key Management         |                                                                             |
| Enable Custom Mode            | Enable or disable custom mode.                                              |
|                               | By default, the <b>custom mode</b> option is not enabled.                   |

Table 30. System setup options—Boot Configuration menu (continued)

| Boot Configuration         |                                                     |
|----------------------------|-----------------------------------------------------|
| Custom Mode Key Management | Select the custom values for expert key management. |

Table 31. System setup options—Integrated Devices menu

| Table 31. System setup options—Integ                         | rated Devices menu                                                                                                    |
|--------------------------------------------------------------|----------------------------------------------------------------------------------------------------|
| Integrated Devices                                           |                                                                                                    |
| Date/Time                                                    | Displays the current date in MM/DD/YYYY format and current time in HH:MM:SS AM/PM format.                                                                                          |
| Camera                                                       | Enables or disable the camera.                                                                                                    |
|                                                              | By default, the <b>Enable Camera</b> option is selected                                                                                                    |
| Audio                                                        |                                                                                                    |
| Enable Audio                                                 | Enable or disable the integrated audio controller.                                                                                                    |
|                                                              | By default, all the options are enabled.                                                                                                    |
| USB/Thunderbolt Configuration                                | Enable or disable booting from USB mass storage devices connected to external USB ports.                                                                                           |
|                                                              | By default, the <b>Enable External USB Ports</b> option is enabled.                                                                                                    |
|                                                              | • Enable or disable booting from USB mass storage devices such as external hard drive, optical drive, and USB drive.                                                               |
|                                                              | By default, the <b>Enable USB Boot Support</b> option is enabled.                                                                                                    |
| Enable Thunderbolt Technology                                | Enable or disable the associated ports and adapters.                                                                                                    |
| Support                                                      | By default, the <b>Enable Thunderbolt Technology Support</b> option is selected.                                                                                                   |
| Enable Thunderbolt Boot Support                              | Enable or disable the Thunderbolt adapter peripheral device and USB devices connected to the Thunderbolt adapter to be used during BIOS Pre-boot.                                  |
|                                                              | By default, the <b>Enable Thunderbolt Boot Support</b> option is disabled.                                                                                                    |
| Enable Thunderbolt (and PCIe behind<br>TBT) pre-boot modules | Enable or disable the PCIe devices that are connected through a Thunderbolt adapter to execute the PCIe devices UEFI Option ROM (if present) during pre-boot.                      |
|                                                              | By default, the <b>Enable Thunderbolt (and PCIe behind TBT) pre-boot modules</b> option is disabled.                                                                               |
| Disable USB4 PCIE Tunneling                                  | Disable the USB4 PCIE Tunneling option.                                                                                                    |
|                                                              | By default, the option is disabled.                                                                                                    |
| Video/Power only on Type-C Ports                             | Enable or disable the Type-C port functionality to video or only power.                                                                                                    |
|                                                              | By default, the Video/Power only on Type-C Ports option is disabled.                                                                                                    |
| Type-C Dock Override                                         | Enables to use connected Type-C Dell Dock to provide data stream with external USB ports disabled. When Type-C Dock override is enabled, the Video/Audio/Lan submenu is activated. |
|                                                              | By default, the <b>Type-C Dock Override</b> option is enabled.                                                                                                    |
| Video                                                        | Enable or disable the usage of video on Dell Dock external ports.                                                                                                    |
|                                                              | By default, the <b>Video</b> option is disabled.                                                                                                    |
| Audio                                                        | Enable or disable the usage of audio on Dell Dock external ports.                                                                                                    |
|                                                              | By default, the <b>Audio</b> option is enabled.                                                                                                    |
| Lan                                                          | Enable or disable the usage of LAN on Dell Dock external ports.                                                                                                    |
|                                                              | By default, the <b>Lan</b> option is enabled.                                                                                                    |
| Miscellaneous Devices                                        | Enable or disable Fingerprint Reader device.                                                                                                    |

Table 31. System setup options—Integrated Devices menu (continued)

### **Integrated Devices**

By default, the Enable Fingerprint Reader Device option is enabled.

**Unobtrusive Mode** 

Enable Unobtrusive Mode Enable or disable all the computer light and sound.

By default, the **Enable Unobtrusive Mode** option is disabled.

### Table 32. System setup options—Storage menu

#### Storage

### **SMART Reporting**

Enable SMART Reporting Enable or disable Self-Monitoring, Analysis, and Reporting Technology

(SMART) during computer startup.

By default, the  ${\bf Enable\ SMART\ Reporting\ }$  option is not enabled.

**Drive Information** 

SATA-1

Type Displays the SATA-1 type information of the computer.

Device Displays the SATA-1 device information of the computer.

M.2 PCIe SSD-1

Type Displays the M.2 PCle SSD-1 type information of the computer.

Device Displays the M.2 PCle SSD-1 device information of the computer.

M.2 PCIe SSD-2

Type Displays the M.2 PCle SSD-2 type information of the computer.

Device Displays the M.2 PCle SSD-2 device information of the computer.

**Enable MediaCard** 

Secure Digital (SD) Card Enable or disable the SD card.

By default, the Secure Digital (SD) Card option is enabled.

Secure Digital (SD) Card Read-Only Mode Enable or disable the SD card read-only mode.

By default, the Secure Digital (SD) Card Read-Only Mode option is not

enabled.

### Table 33. System setup options—Display menu

### Display

### **Display Brightness**

Brightness on battery power Enable to set screen brightness when the computer is running on battery

power.

Brightness on AC power Enable to set screen brightness when the computer is running on AC power.

**Full Screen Logo** Enable or disable full screen logo.

By default, the option is not enabled.

### Table 34. System setup options—Connection menu

### Connection

### **Network Controller Configuration**

Table 34. System setup options—Connection menu (continued)

| Connection                |                                                                                                    |
|---------------------------|----------------------------------------------------------------------------------------------------|
| Integrated NIC            | Controls the on-board LAN controller.                                                                                                    |
|                           | By default, the <b>Enabled with PXE</b> option is enabled.                                                                                   |
| Enable UEFI Network Stack | Enable or disable UEFI Network Stack.                                                                                                    |
|                           | By default, the <b>Enable UEFI Network Stack</b> and <b>Enabled w/PXE</b> option are enabled.                                                |
| Wireless Device Enable    |                                                                                                    |
| WWAN/GPS                  | Enable or disable the internal WWAN/GPS device                                                                                               |
|                           | By default, the option enabled.                                                                                                    |
| WWAN Bus Mode             | Set the interface type of the Wireless Wan (WWAN) card.                                                                                      |
|                           | By default, the <b>Bus Mode PCIe</b> option is enabled.                                                                                      |
| WLAN                      | Enable or disable the internal WLAN device                                                                                                   |
|                           | By default, the option enabled.                                                                                                    |
| Bluetooth                 | Enable or disable the internal Bluetooth device                                                                                              |
|                           | By default, the option enabled.                                                                                                    |
| Contactless smartcard/NFC | Enable or disable the internal Contactless smartcard/NFC device                                                                              |
|                           | By default, the option enabled.                                                                                                    |
| Enable UEFI Network Stack | Enable or disable UEFI Network Stack and controls the on-board LAN Controller.                                                               |
|                           | By default, the <b>Enable UEFI Network Stack</b> option are enabled.                                                                         |
| Wireless Radio Control    |                                                                                                    |
| Control WLAN radio        | Sense the connection of the computer to a wired network and subsequently disable the selected wireless radios (WLAN).                        |
|                           | By default, the option is disabled.                                                                                                    |
| Control WWAN radio        | Sense the connection of the computer to a wired network and subsequently disable the selected wireless radios (WWAN).                        |
|                           | By default, the option is disabled.                                                                                                    |
| HTTPs Boot Feature        |                                                                                                    |
| HTTPs Boot                | Enable or disable the HTTPs Boot feature.                                                                                                    |
|                           | By default, the <b>HTTPs Boot</b> option is enabled.                                                                                         |
| HTTPs Boot Mode           | With Auto Mode, the HTTPs Boot extracts Boot URL from the DHCP. With Manual Mode, the HTTPs Boot reads Boot URL from the user-provided data. |
|                           | By default, the <b>Auto Mode</b> option is enabled.                                                                                          |

Table 35. System setup options—Power menu

| Power                  |                                                                                                    |
|------------------------|----------------------------------------------------------------------------------------------------|
| Battery configuration  | Enables the computer to run on battery during peak power usage hours. Use the table <b>Custom Charge Start</b> and <b>Custom Charge Stop</b> , to prevent AC power usage between certain times of each day. |
|                        | By default, the <b>Adaptive</b> option is enabled.                                                                                                    |
| Advanced Configuration |                                                                                                    |

Table 35. System setup options—Power menu (continued)

| ower                            |                                                                                                    |
|---------------------------------|----------------------------------------------------------------------------------------------------|
| Enable Advanced Battery Charge  | Enable or disable the advanced battery charge configuration.                                                      |
| Configuration                   | By default, the <b>Enable Advanced Battery Charge Configuration</b> option is disabled.                           |
| Peak Shift                      | Enables the computer to run on battery during peak power usage hours.                                             |
|                                 | By default, the <b>Enable Peak Shift</b> option is enabled.                                                       |
| Enable Peak Shift               |                                                                                                    |
| USB PowerShare                  |                                                                                                    |
| Enable USB PowerShare           | Enable or disable the USB PowerShare.                                                                             |
|                                 | By default, the <b>Enable USB PowerShare</b> option is disabled                                                   |
| Thermal Management              | Enables to cool the fan and processor heat management to adjust the computer performance, noise, and temperature. |
|                                 | By default, the <b>Optimized</b> option is enabled.                                                               |
| USB Wake Support                |                                                                                                    |
| Wake on Dell USB-C Dock         | When enabled, connecting a Dell USB-C Dock will wake the computer from standby.                                   |
|                                 | By default, the Wake on Dell USB-C Dock option is enabled.                                                        |
| Block Sleep                     | Enables to block entering sleep (S3) mode in the operating system.                                                |
|                                 | By default, the <b>Block Sleep</b> option is disabled.                                                            |
| Lid Switch                      | Enable or disable the lid switch.                                                                                 |
|                                 | By default, the <b>Lid Switch</b> option is enabled.                                                              |
| Intel Speed Shift Technology    | Enable or disable the Intel speed shift technology support.                                                       |
|                                 | By default, the <b>Intel Speed Shift Technology</b> option is enabled.                                            |
| Long Life Cycle Primary Battery | By default, the <b>Normal Battery</b> option is enabled.                                                          |

Table 36. System setup options—Security menu

| ecurity             |                                                                                                    |
|---------------------|----------------------------------------------------------------------------------------------------|
| TPM 2.0 Security    |                                                                                                    |
| TPM 2.0 Security On | Enable or disable TPM 2.0 security options.                                                                              |
|                     | By default, the <b>TPM 2.0 Security On</b> option is enabled.                                                            |
| Attestation Enable  | Enables to control whether the Trusted Platform Module (TPM) Endorsement Hierarchy is available to the operating system. |
|                     | By default, the <b>Attestation Enable</b> option is enabled.                                                             |
| Key Storage Enable  | Enables to control whether the Trusted Platform Module (TPM) Storage Hierarchy is available to the operating system.     |
|                     | By default, the <b>Key Storage Enable</b> option is enabled.                                                             |
| SHA-256             | BIOS and the TPM will use the SHA-256 hash algorithm to extend measurements into the TPM PCRs during BIOS boot.          |
|                     | By default, the <b>SHA-256</b> option is enabled.                                                                        |
| Clear               | Enables to clear the TPM owner information and returns the TPM to the default state.                                     |
|                     | By default, the <b>Clear</b> option is disabled.                                                                         |

Table 36. System setup options—Security menu (continued)

| Security                      |                                                                                                    |
|-------------------------------|----------------------------------------------------------------------------------------------------|
| PPI ByPass for Clear Commands | Controls the TPM Physical Presence Interface (PPI).                                                                                                    |
|                               | By default, the <b>PPI ByPass for clear Commands</b> option is disabled.                                                                                  |
| Intel Total Memory Encryption |                                                                                                    |
| Total Memory Encryption       | Enable or disable you to protect memory from physical attacks including freeze spray, probing DDR to read the cycles, and others.                         |
|                               | By default, the <b>Total Memory Encryption</b> option is disabled.                                                                                        |
| Chassis intrusion             | Controls the chassis intrusion feature.                                                                                                    |
|                               | By default, the <b>On-Silent</b> option is enabled.                                                                                                    |
| SMM Security Mitigation       | Enable or disable SMM Security Mitigation.                                                                                                    |
|                               | By default, the option is enabled.                                                                                                    |
| Data Wipe on Next Boot        |                                                                                                    |
| Start Data Wipe               | Enable or disable the data wipe on next boot.                                                                                                    |
|                               | By default, the option is enabled.                                                                                                    |
| Absolute                      | Enable or disable or permanently disable the BIOS module interface of the optional Absolute Persistence Module service from Absolute software.            |
|                               | By default, the option is enabled.                                                                                                    |
| UEFI Boot Path Security       | Controls whether or not the computer will prompt the user to enter the admin password (if set) when booting to a UEFI boot device from the F12 boot menu. |
|                               | By default, the <b>Always Except Internal HDD</b> option is enabled.                                                                                      |

Table 37. System setup options—Passwords menu

| Admin Password         | Set, change, or delete the administrator password.                                                                   |
|------------------------|----------------------------------------------------------------------------------------------------|
| System Password        | Set, change, or delete the computer password.                                                                        |
| NVMe SSD0              | Set, change, or delete the NVMe SSD0 password.                                                                       |
| Password Configuration |                                                                                                    |
| Upper Case Letter      | Reinforces password must have at least one upper case letter.                                                        |
|                        | By default, the option is disabled.                                                                                  |
| Lower Case Letter      | Reinforces password must have at least one lower case letter.                                                        |
|                        | By default, the option is disabled.                                                                                  |
| Digit                  | Reinforces password must have at least one digit.                                                                    |
|                        | By default, the option is disabled.                                                                                  |
| Special Character      | Reinforces password must have at least one special character.                                                        |
|                        | By default, the option is disabled.                                                                                  |
| Minimum Characters     | Set the minimum characters allowed for password.                                                                     |
| Password Bypass        | When enabled, this always prompts for computer and internal hard drive passwords when powered on from the off state. |
|                        | By default, the <b>Disabled</b> option is enabled.                                                                   |

Table 37. System setup options—Passwords menu (continued)

| Passwords                          |                                                                                                    |
|------------------------------------|----------------------------------------------------------------------------------------------------|
| Enable Non-Admin Password Changes  | Enable or disable to change computer and hard drive password without the need for admin password.                    |
|                                    | By default, the option is enabled.                                                                                   |
| Admin Setup Lockout                |                                                                                                    |
| Enable Admin Setup Lockout         | Enables administrators control over how their users can or cannot access BIOS setup.                                 |
|                                    | By default, the option is disabled.                                                                                  |
| Master Password Lockout            |                                                                                                    |
| Enable Master Password Lockout     | When enabled, this will disable the master password support.                                                         |
|                                    | By default, the option is disabled.                                                                                  |
| Allow Non-Admin PSID Revert        |                                                                                                    |
| Enable Allow Non-Admin PSID Revert | Controls access to the Physical Security ID (PSID) revert of NVMe hard-drives from the Dell Security Manager prompt. |
|                                    | By default, the option is disabled.                                                                                  |

Table 38. System setup options—Update, Recovery menu

| Update, Recovery                | Update, Recovery                                                                                                    |  |  |
|---------------------------------|----------------------------------------------------------------------------------------------------|--|--|
| UEFI Capsule Firmware Updates   | Enable or disable BIOS updates through UEFI capsule update packages.                                                                                                    |  |  |
|                                 | By default, the option is enabled.                                                                                                    |  |  |
| BIOS Recovery from Hard Drive   | Enables the user to recover from certain corrupted BIOS conditions from a recovery file on the user primary hard drive or an external USB key.                                                                                                    |  |  |
|                                 | By default, the option is enabled.                                                                                                    |  |  |
| BIOS Downgrade                  |                                                                                                    |  |  |
| Allow BIOS Downgrade            | Enable or disable the flashing of the computer firmware to previous revision is blocked.                                                                                                    |  |  |
|                                 | By default, the option is enabled.                                                                                                    |  |  |
| SupportAssist OS Recovery       | Enable or disable the boot flow for SupportAssist OS Recovery tool in the event of certain computer errors.                                                                                                    |  |  |
|                                 | By default, the option is enabled.                                                                                                    |  |  |
| BISOConnect                     | Enable or disable cloud Service OS recovery if the main operating system fails to boot with the number of failures equal to or greater than the value specified by the Auto OS Recovery Threshold setup option and local Service OS does not boot or is not installed. |  |  |
|                                 | By default, the option is enabled.                                                                                                    |  |  |
| Dell Auto OS Recovery Threshold | Controls the automatic boot flow for SupportAssist System Resolution Console and for Dell OS Recovery Tool.                                                                                                    |  |  |
|                                 | By default, the threshold value is set to 2.                                                                                                    |  |  |

## Table 39. System setup options—System Management menu

| System Management |                                          |
|-------------------|------------------------------------------|
| Service Tag       | Display the Service Tag of the computer. |
| Asset Tag         | Create a computer Asset Tag.             |
| AC Behavior       |                                          |

Table 39. System setup options—System Management menu (continued)

| System Management |                                                                                                    |
|-------------------|----------------------------------------------------------------------------------------------------|
| Wake on AC        | Enable or disable the wake on AC option.                                                                                                    |
|                   | By default, the option is disabled.                                                                                                    |
| Wake on LAN       |                                                                                                    |
| Wake on LAN       | Enable or disable the computer to power on by special LAN signals when it receives a wakeup signal from the WLAN.                                                                                       |
|                   | By default, the <b>Disabled</b> option is selected.                                                                                                    |
| Auto on Time      | Enable to set the computer to turn on automatically every day or on a preselected date and time. This option can be configured only if the Auto On Time is set to Everyday, Weekdays, or Selected Days. |
|                   | By default, the option is disabled.                                                                                                    |

### Table 40. System setup options—Keyboard menu

| Keyboard                                 |                                                                                                    |
|------------------------------------------|----------------------------------------------------------------------------------------------------|
| Numlock Enable                           | Enable or disable the Numlock function when the computer boots.                                      |
|                                          | By default, the option is enabled.                                                                   |
| Fn Lock Options                          | By default, the Fn lock option is enabled.                                                           |
| Keyboard Illumination                    | Enables to change the keyboard illumination settings.                                                |
|                                          | By default, the <b>Bright</b> option is enabled.                                                     |
| Keyboard Backlight Timeout on AC         | Set the timeout value for the keyboard backlight when an AC adapter is connected to the computer.    |
|                                          | By default, the <b>10 seconds</b> option is enabled.                                                 |
| Keyboard Backlight Timeout on<br>Battery | Set the timeout value for the keyboard backlight when the is running only on battery power.          |
|                                          | By default, the <b>10 seconds</b> option is enabled.                                                 |
| Device Configuration Hotkey Access       | Manages whether you can access device configuration screens through hotkeys during computer startup. |
|                                          | By default, the option is enabled.                                                                   |

### Table 41. System setup options—Pre-boot Behavior menu

| Pre-boot Behavior        |                                                                                                    |
|--------------------------|----------------------------------------------------------------------------------------------------|
| Adapter Warnings         |                                                                                                    |
| Enable Adapter Warnings  | Enable or disable the warning messages during boot when the adapters with less power capacity are detected. |
|                          | By default, the option is enabled.                                                                          |
| Warning and Errors       | Enable or disable the action to be done when a warning or error is encountered.                             |
|                          | By default, the <b>Prompt on Warnings and Errors</b> option is enabled.                                     |
| Fastboot                 | Enable to set the speed of the boot process.                                                                |
|                          | By default, the <b>Minimal</b> option is enabled.                                                           |
| Extend BIOS POST Time    | Set the BIOS POST time.                                                                                     |
|                          | By default, the <b>0 seconds</b> option is enabled.                                                         |
| MAC Address Pass-Through | Replaces the external NIC MAC address with the selected MAC address from the computer.                      |

Table 41. System setup options—Pre-boot Behavior menu (continued)

| Pre-boot Behavior |                                                                     |
|-------------------|---------------------------------------------------------------------|
|                   | By default, the <b>System Unique MAC Address</b> option is enabled. |

### Table 42. System setup options—Virtualization menu

| Virtualization                                     |                                                                                                    |
|----------------------------------------------------|----------------------------------------------------------------------------------------------------|
| Intel Virtualization Technology                    |                                                                                                    |
| Enable Intel Virtualization Technology (VT)        | Specify whether a Virtual Machine Monitor (VMM) can utilize the additional hardware capabilities provided by Intel Virtualization Technology.                |
|                                                    | By default, the option is enabled.                                                                                                    |
| VT for Direct I/O                                  | Specify whether a Virtual Machine Monitor (VMM) can utilize the additional hardware capabilities provided by Intel Virtualization Technology for Direct I/O. |
|                                                    | By default, the option is enabled.                                                                                                    |
| Intel Trusted Execution Technology (TXT)           |                                                                                                    |
| Enable Intel Trusted Execution<br>Technology (TXT) | Specifies whether a measured Virtual Machine Monitor (MVMM) can utilize the additional hardware capabilities provided by Intel Trusted Execution Technology. |
|                                                    | By default, the option is disabled.                                                                                                    |

### Table 43. System setup options—Performance menu

| rformance                               |                                                                                                    |
|-----------------------------------------|----------------------------------------------------------------------------------------------------|
| Multi Core Support                      |                                                                                                    |
| Active Cores                            | Enables to change the number of CPU cores available to the operating system                                                                |
|                                         | By default, the <b>All Cores</b> options is enabled.                                                                                       |
| Intel SpeedStep                         |                                                                                                    |
| Enable Intel SpeedStep Technology       | Enables the computer to dynamically adjust processor voltage and core frequency, decreasing average power consumption and heat production. |
|                                         | By default, the option is enabled.                                                                                                    |
| C-States Control                        |                                                                                                    |
| Enable C-State Control                  | Enable or disable additional processor sleep states.                                                                                       |
|                                         | By default, the option is enabled.                                                                                                    |
| Intel TurbocBoost Technology            |                                                                                                    |
| Enable Intel Turbo Boost Technology     | Enable or disable Intel TurboBoost mode of the processor.                                                                                  |
|                                         | By default, the option is enabled.                                                                                                    |
| Intel Hyper-Threading Technology        |                                                                                                    |
| Enable Intel Hyper-Threading Technology | Enable or disable Hyper-Threading in the processor.                                                                                        |
|                                         | By default, the option is enabled.                                                                                                    |
| Dynamic Tuning:Machine Learning         |                                                                                                    |
| Enable Dynamic Tuning:Machine Learning  | Enables the operating system capability to enhance dynamic power tuning capabilities based on detected workloads.                          |
|                                         | By default, the option is disabled.                                                                                                    |

Table 44. System setup options—System Logs menu

| stem Logs               |                                                   |
|-------------------------|---------------------------------------------------|
| BIOS Event Log          |                                                   |
| Clear Bios Event Log    | Display BIOS events.                              |
|                         | By default, the <b>Keep</b> option is enabled.    |
| Thermal Event Log       |                                                   |
| Clear Thermal Event Log | Display Thermal events.                           |
|                         | By default, the <b>Keep</b> option is enabled.    |
| Power Event Log         |                                                   |
| Clear Power Event Log   | Display power events.                             |
|                         | By default, the <b>Keep</b> option is enabled.    |
| License Information     | Displays the license information of the computer. |

## **Updating the BIOS**

### **Updating the BIOS in Windows**

CAUTION: If BitLocker is not suspended before updating the BIOS, the next time you reboot the system it will not recognize the BitLocker key. You will then be prompted to enter the recovery key to progress and the system will ask for this on each reboot. If the recovery key is not known this can result in data loss or an unnecessary operating system re-install. For more information on this subject, see Knowledge Article: https://www.dell.com/support/article/sln153694

- 1. Go to www.dell.com/support.
- 2. Click Product support. In the Search support box, enter the Service Tag of your computer, and then click Search.
  - NOTE: If you do not have the Service Tag, use the SupportAssist feature to automatically identify your computer. You can also use the product ID or manually browse for your computer model.
- 3. Click Drivers & Downloads. Expand Find drivers.
- **4.** Select the operating system installed on your computer.
- 5. In the **Category** drop-down list, select **BIOS**.
- 6. Select the latest version of BIOS, and click **Download** to download the BIOS file for your computer.
- 7. After the download is complete, browse the folder where you saved the BIOS update file.
- **8.** Double-click the BIOS update file icon and follow the on-screen instructions. For more information, see knowledge base article 000124211 at www.dell.com/support.

## **Updating the BIOS in Linux and Ubuntu**

To update the system BIOS on a computer that is installed with Linux or Ubuntu, see the knowledge base article 000131486 at www.dell.com/support.

## Updating the BIOS using the USB drive in Windows

CAUTION: If BitLocker is not suspended before updating the BIOS, the next time you reboot the system it will not recognize the BitLocker key. You will then be prompted to enter the recovery key to progress and the system will ask for this on each reboot. If the recovery key is not known this can result in data loss or an

unnecessary operating system re-install. For more information on this subject, see Knowledge Article: https://www.dell.com/support/article/sln153694

- 1. Follow the procedure from step 1 to step 6 in Updating the BIOS in Windows to download the latest BIOS setup program file.
- 2. Create a bootable USB drive. For more information, see the knowledge base article 000145519 at www.dell.com/support.
- 3. Copy the BIOS setup program file to the bootable USB drive.
- 4. Connect the bootable USB drive to the computer that needs the BIOS update.
- 5. Restart the computer and press F12.
- 6. Select the USB drive from the One Time Boot Menu.
- Type the BIOS setup program filename and press Enter.
   The BIOS Update Utility appears.
- 8. Follow the on-screen instructions to complete the BIOS update.

## Updating the BIOS from the F12 One-Time boot menu

Update your computer BIOS using the BIOS update.exe file that is copied to a FAT32 USB drive and booting from the F12 One-Time boot menu.

CAUTION: If BitLocker is not suspended before updating the BIOS, the next time you reboot the system it will not recognize the BitLocker key. You will then be prompted to enter the recovery key to progress and the system will ask for this on each reboot. If the recovery key is not known this can result in data loss or an unnecessary operating system re-install. For more information on this subject, see Knowledge Article: https://www.dell.com/support/article/sln153694

### **BIOS Update**

You can run the BIOS update file from Windows using a bootable USB drive or you can also update the BIOS from the F12 One-Time boot menu on the computer.

Most of the Dell computers built after 2012 have this capability, and you can confirm by booting your computer to the F12 One-Time Boot Menu to see if BIOS FLASH UPDATE is listed as a boot option for your computer. If the option is listed, then the BIOS supports this BIOS update option.

(i) NOTE: Only computers with BIOS Flash Update option in the F12 One-Time boot menu can use this function.

#### Updating from the One-Time boot menu

To update your BIOS from the F12 One-Time boot menu, you need the following:

- USB drive formatted to the FAT32 file system (key does not have to be bootable)
- BIOS executable file that you downloaded from the Dell Support website and copied to the root of the USB drive
- AC power adapter that is connected to the computer
- Functional computer battery to flash the BIOS

Perform the following steps to perform the BIOS update flash process from the F12 menu:

# CAUTION: Do not turn off the computer during the BIOS update process. The computer may not boot if you turn off your computer.

- 1. From a turn off state, insert the USB drive where you copied the flash into a USB port of the computer.
- 2. Turn on the computer and press F12 to access the One-Time Boot Menu, select BIOS Update using the mouse or arrow keys then press Enter.
  - The flash BIOS menu is displayed.
- 3. Click Flash from file.
- 4. Select external USB device.
- 5. Select the file and double-click the flash target file, and then click Submit.
- 6. Click Update BIOS. The computer restarts to flash the BIOS.
- 7. The computer will restart after the BIOS update is completed.

## System and setup password

### Table 45. System and setup password

| Password type   | Description                                                                                    |
|-----------------|------------------------------------------------------------------------------------------------|
| System password | Password that you must enter to log on to your system.                                         |
| Setup password  | Password that you must enter to access and make changes to the BIOS settings of your computer. |

You can create a system password and a setup password to secure your computer.

CAUTION: The password features provide a basic level of security for the data on your computer.

CAUTION: Anyone can access the data stored on your computer if it is not locked and left unattended.

i NOTE: System and setup password feature is disabled.

## Assigning a system setup password

You can assign a new System or Admin Password only when the status is in Not Set.

To enter the system setup, press F2 immediately after a power-on or reboot.

- 1. In the **System BIOS** or **System Setup** screen, select **Security** and press **Enter**. The **Security** screen is displayed.
- 2. Select System/Admin Password and create a password in the Enter the new password field.

Use the following guidelines to assign the system password:

- A password can have up to 32 characters.
- The password can contain the numbers 0 through 9.
- Only lower case letters are valid, upper case letters are not allowed.
- Only the following special characters are allowed: space, ("), (+), (,), (-), (.), (/), (;), ([), (\), (]), (\).
- 3. Type the system password that you entered earlier in the Confirm new password field and click OK.
- 4. Press **Esc** and a message prompts you to save the changes.
- **5.** Press **Y** to save the changes. The computer reboots.

## Deleting or changing an existing system setup password

Ensure that the **Password Status** is Unlocked (in the System Setup) before attempting to delete or change the existing System and Setup password. You cannot delete or change an existing System or Setup password, if the **Password Status** is Locked.

To enter the System Setup, press **F2** immediately after a power-on or reboot.

- 1. In the System BIOS or System Setup screen, select System Security and press Enter. The System Security screen is displayed.
- 2. In the System Security screen, verify that Password Status is Unlocked.
- 3. Select System Password, alter or delete the existing system password and press Enter or Tab.
- 4. Select Setup Password, alter or delete the existing setup password and press Enter or Tab.
  - NOTE: If you change the System and/or Setup password, re enter the new password when prompted. If you delete the System and Setup password, confirm the deletion when prompted.
- 5. Press **Esc** and a message prompts you to save the changes.
- **6.** Press  $\mathbf{Y}$  to save the changes and exit from System Setup. The computer restarts.

# Clearing BIOS (System Setup) and System passwords

To clear the system or BIOS passwords, contact Dell technical support as described at www.dell.com/contactdell.

NOTE: For information on how to reset Windows or application passwords, refer to the documentation accompanying Windows or your application.

# Getting help and contacting Dell

## Self-help resources

You can get information and help on Dell products and services using these self-help resources:

### Table 46. Self-help resources

| Self-help resources                                                                                                    | Resource location                                                                                                    |
|----------------------------------------------------------------------------------------------------|----------------------------------------------------------------------------------------------------|
| Information about Dell products and services                                                                                                    | www.dell.com                                                                                                    |
| Tips                                                                                                    | *                                                                                                    |
| Contact Support                                                                                                    | In Windows search, type Contact Support, and press Enter.                                                                                                    |
| Online help for operating system                                                                                                    | www.dell.com/support/windows www.dell.com/support/linux                                                                                                    |
| Troubleshooting information, user manuals, setup instructions, product specifications, technical help blogs, drivers, software updates, and so on. | www.dell.com/support                                                                                                    |
| Dell knowledge base articles for a variety of computer concerns.                                                                                   | <ol> <li>Go to https://www.dell.com/support/home/?<br/>app=knowledgebase.</li> <li>Type the subject or keyword in the Search box.</li> <li>Click Search to retrieve the related articles.</li> </ol> |

# Contacting Dell

To contact Dell for sales, technical support, or customer service issues, see www.dell.com/contactdell.

- (i) NOTE: Availability varies by country and product, and some services may not be available in your country.
- NOTE: If you do not have an active internet connection, you can find contact information on your purchase invoice, packing slip, bill, or Dell product catalog.